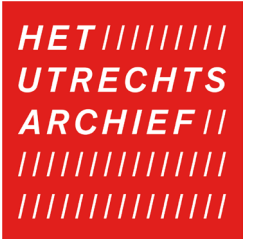

## REPORT ADDITIONS OR INACCURACIES IN OUR ARCHIVES

Do you have a report about inaccuracies or additions to archive documents? You pass this on via the archives. Below is a step-by-step description of how to do this.

- 1. Open the archival document.
- 2. Open the menu via the three dots on the right side (see red frame in image).

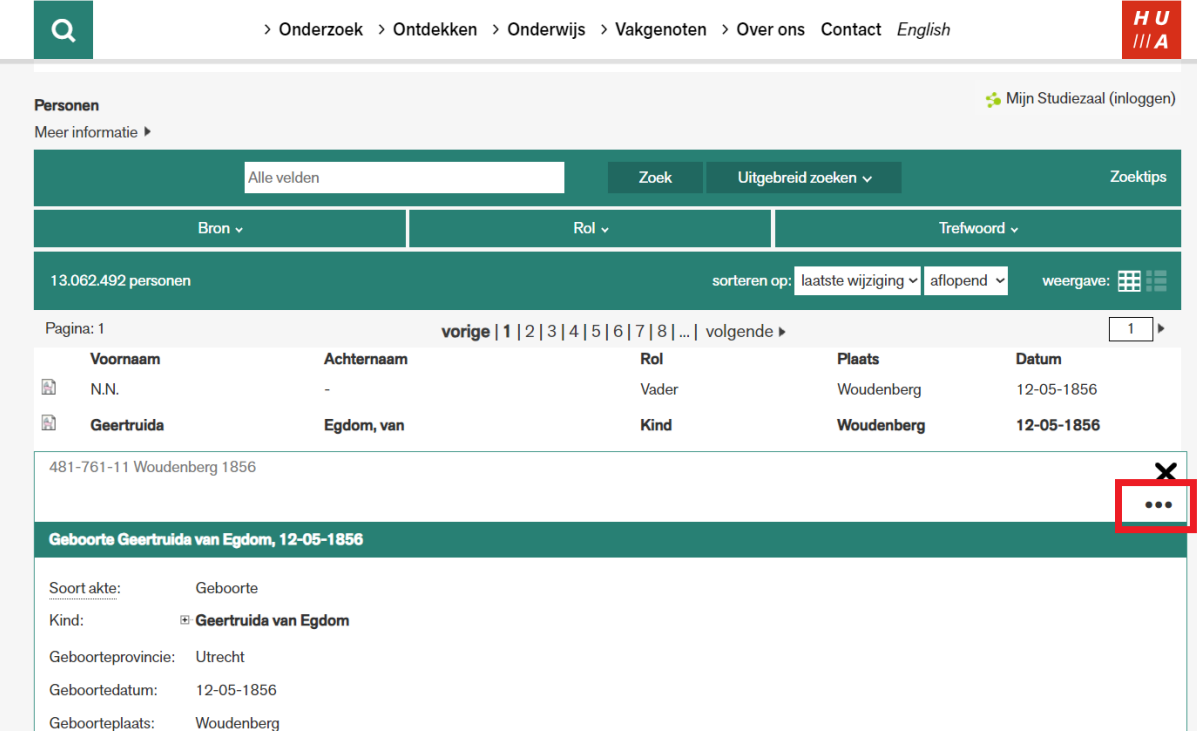

## 3. Click *Stuur een reactie naar Het Utrechts Archief*.

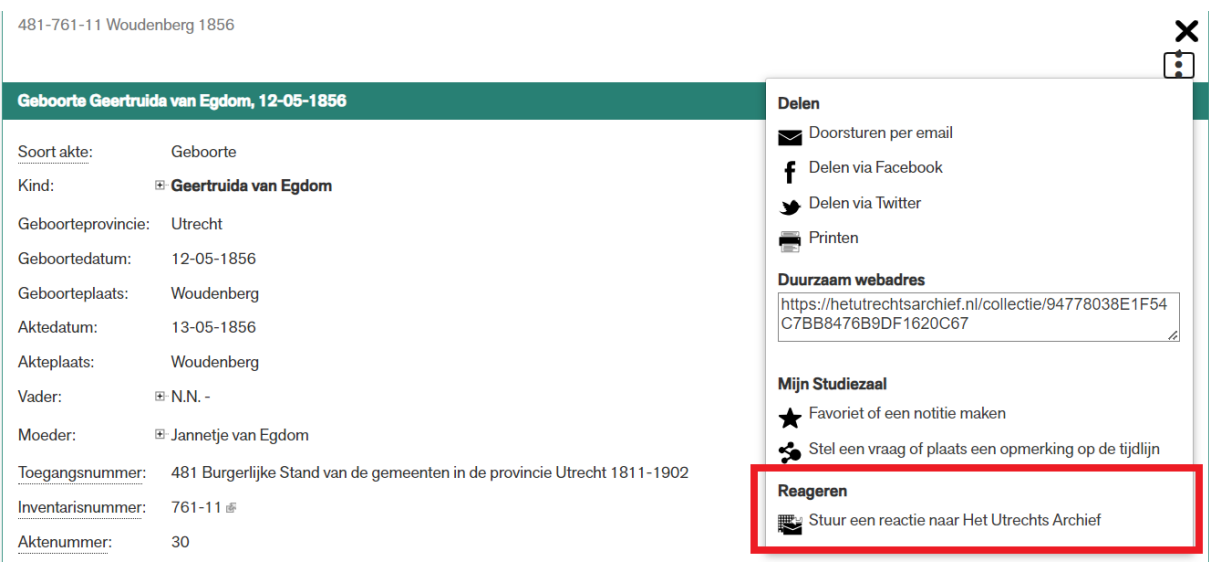

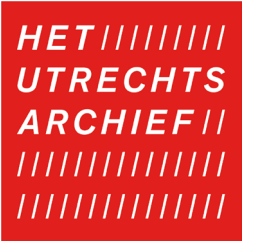

- 4. A pop-up opens where you can write your report. Your report will be sent to The Utrecht Archives and will be processed. You can write your report in English.
- 5. Click *versturen* to send your message.

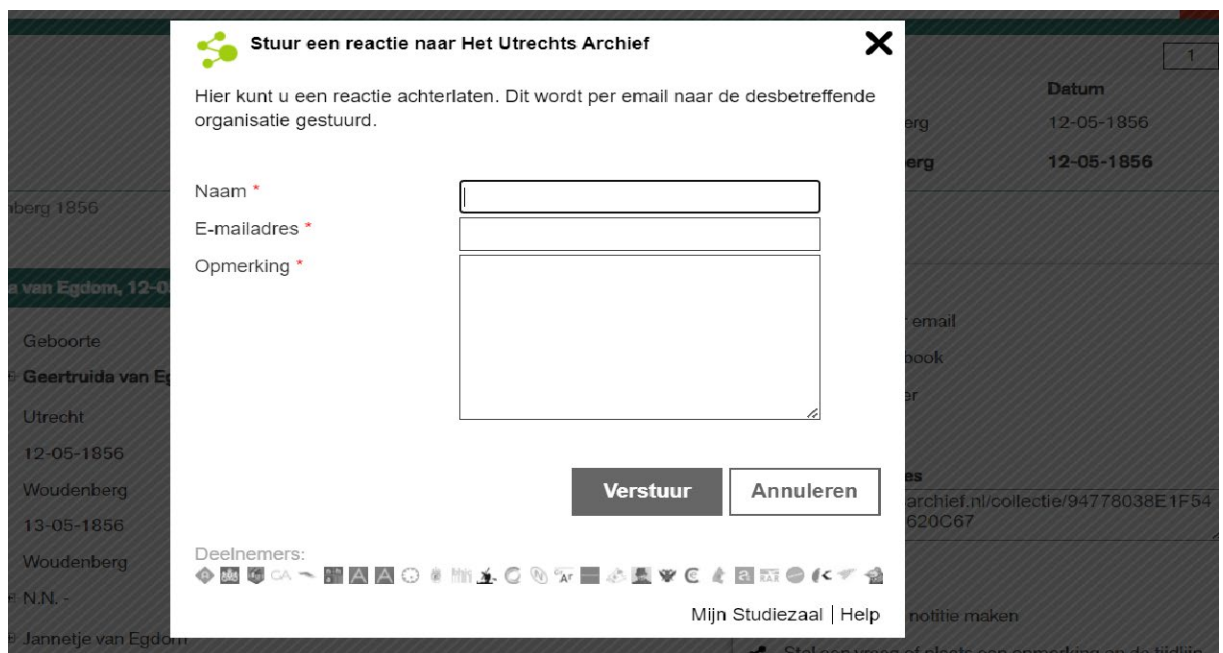